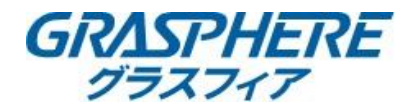

【パノラマカメラへのSDカード取り付け手順】

パノラマカメラへのmicroSDカード取付はLANケーブルや電源を抜いた状態でmicroSDカードを取り付けてください。

 ①付属の「L字型トルクス」または「T10トルクス ② ①のアカ枠のところにカバーがあるので ドライバー」を用意する カバーを開けてトルクスネジを緩める

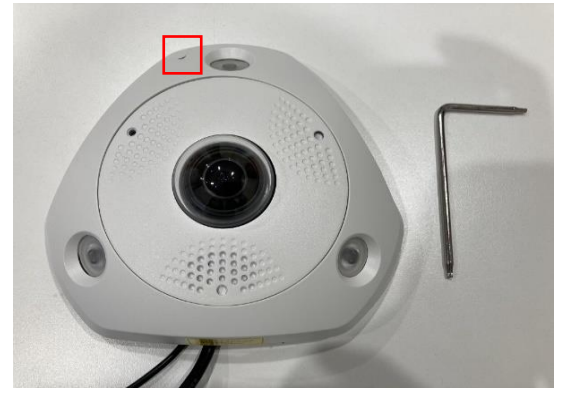

③ 矢印の部分をゆっくり持ち上げると そんちゃん インフォー インフォー こうか こまれたトルクスネジ2本を ツメが外れるのでカバーを外す 緩めmicroSDカードのカバーを外す

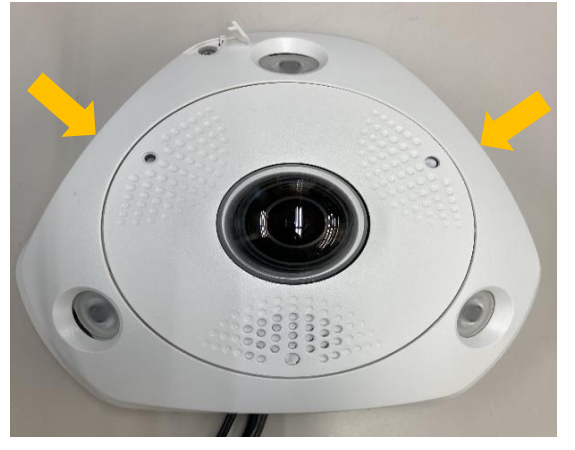

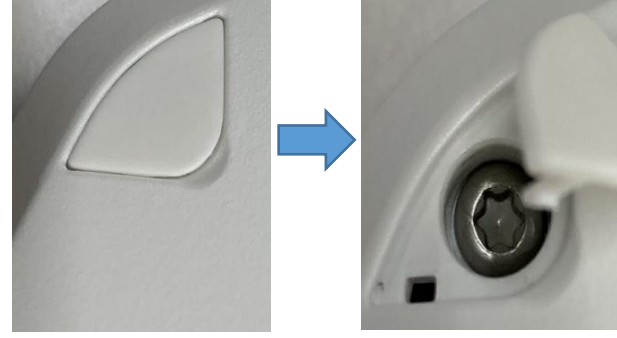

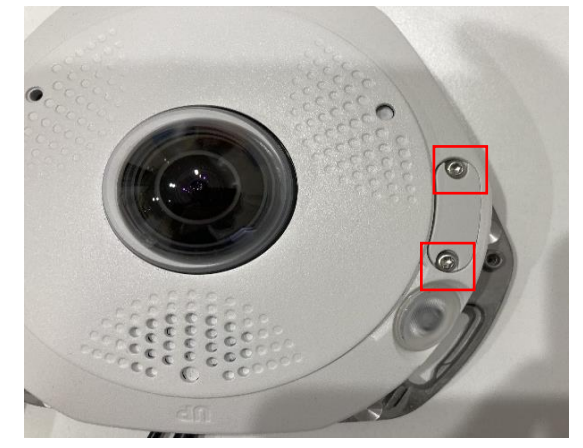

 ⑤microSDカードの向きに注意し カチッとロックされるまで差し込む

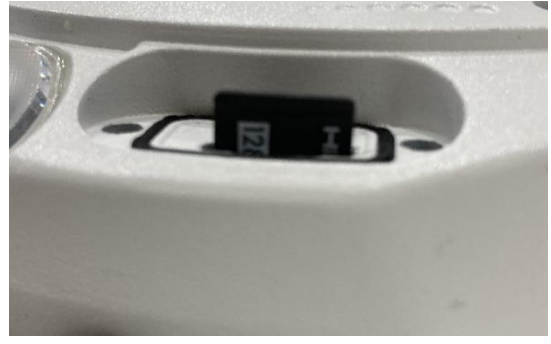

 $\mathbb{R}$  です。 ・microSDカードを取り付け後はカバーをしっかり閉めて 水分や汚れが入らないようにしてください。 ・microSDカードを取り付けたあとに「フォーマット」が必要 microSD[カードのフォーマットから録画スケジュールの設](https://graspheresupport.com/ufaqs/888) 定についてFAQサイトで公開しております。 ■IPカメラのSDカードへ録画する設定が知りたい (フォーマット→スケジュール/動体検知→録画データの ダウンロ―ド) https://graspheresupport.com/ufaqs/888